# Rechnung Fam Gebührenerfassung

#### Hauptseite > Gebühren > Rechnung Fam Gebührenerfassung

#### **Inhaltsverzeichnis**

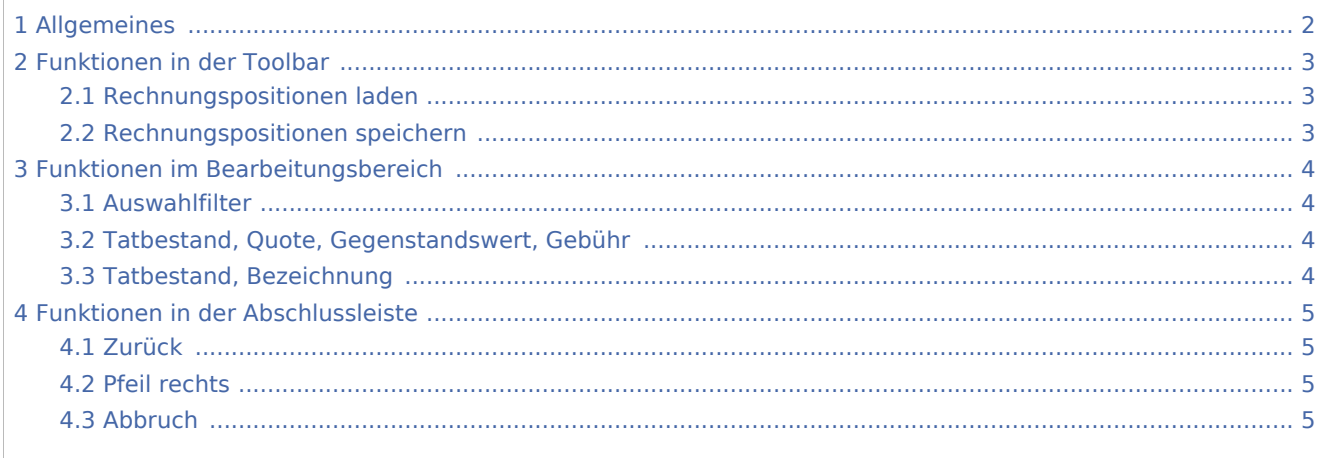

# <span id="page-1-0"></span>Allgemeines

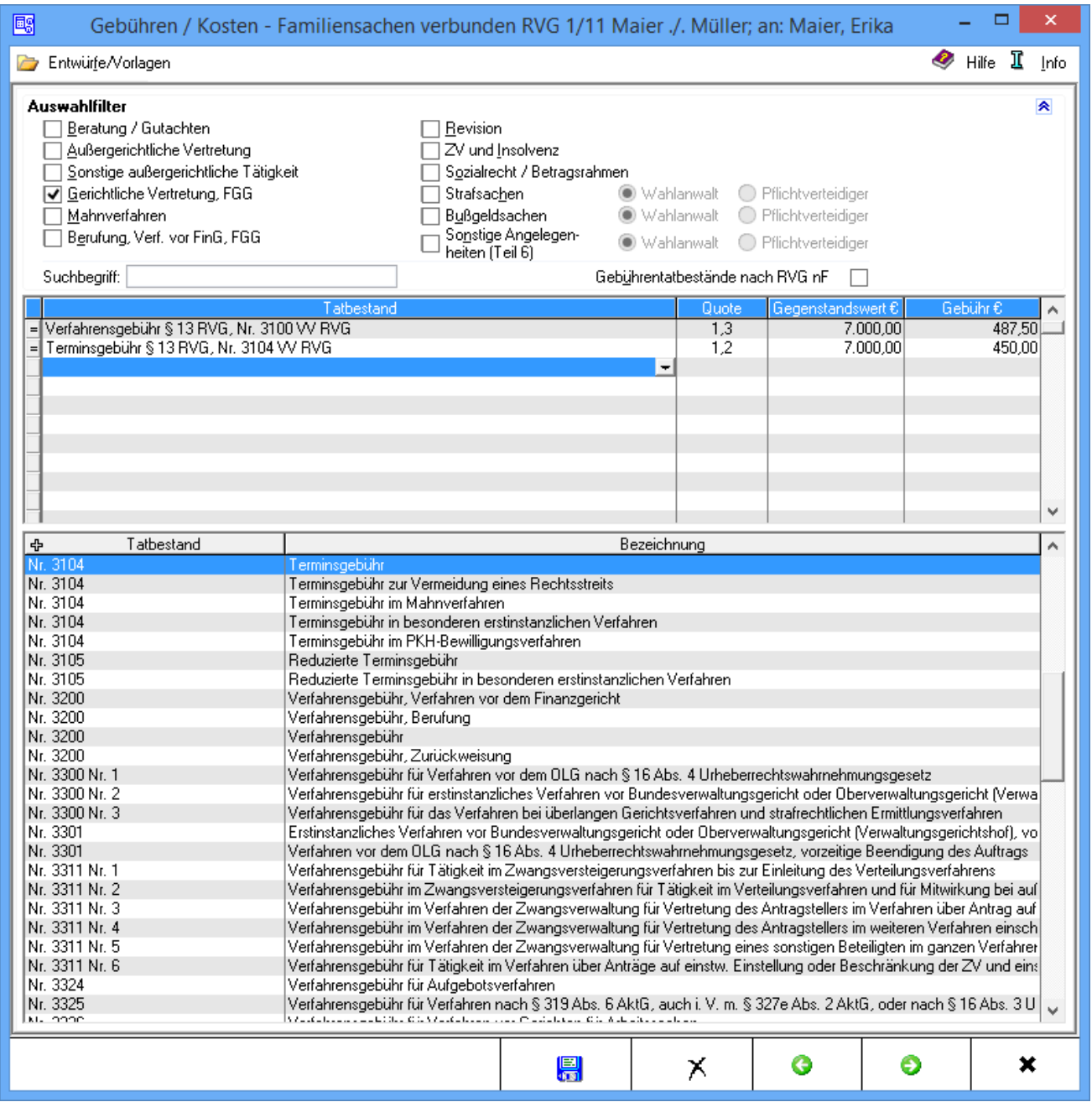

RA-MICRO ermittelt anhand der in der vorhergehenden Maske erfassten Gegenstandswerte automatisch die entstandenen Gebühren und liest diese in das Rechnungsblatt ein. Weitere Vergütungstatbestände können der Rechnung anschließend hinzugefügt werden. Sofern Gegenstandswerte auch für eine außergerichtliche Einigung/Aussöhnung erfasst wurden, erscheint die Abfrage

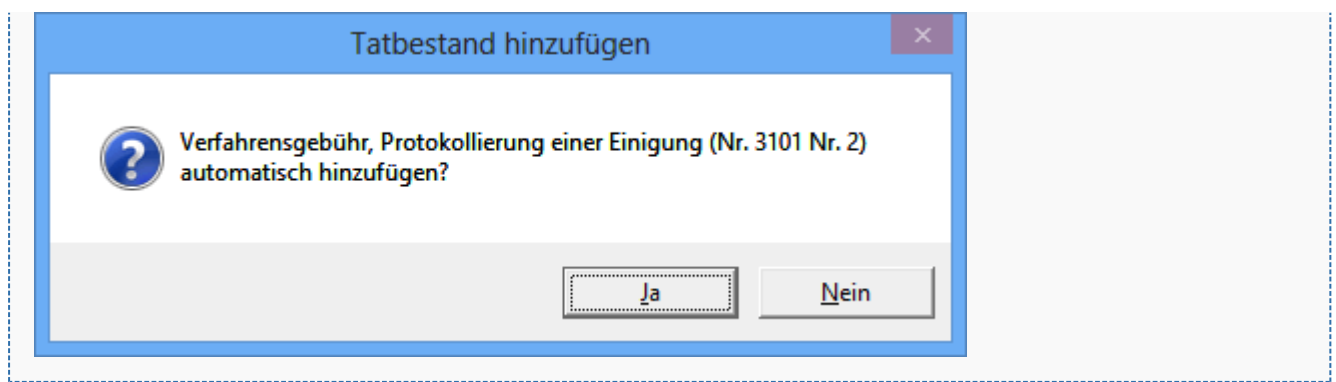

zur automatischen Berechnung einer Protokollierungsgebühr nach Nr. 3101 VV RVG.

# <span id="page-2-0"></span>Funktionen in der Toolbar

## <span id="page-2-1"></span>Rechnungspositionen laden

Bereits als Vorlagen gespeicherte Rechnungspositionen können aufgerufen und als Grundlage für die Kostenrechnung verwendet werden.

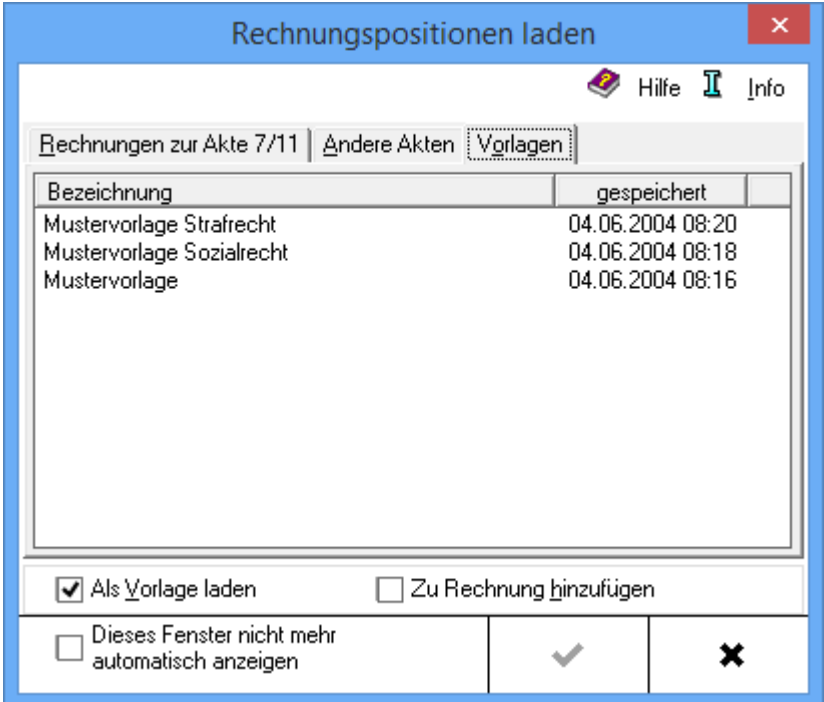

## <span id="page-2-2"></span>Rechnungspositionen speichern

Erfasste Rechnungspositionen werden als Vorlage gespeichert. Bei der Erstellung ähnlicher Kostenrechnungen können gespeicherte Rechnungspositionen dann als Vorlage geladen werden.

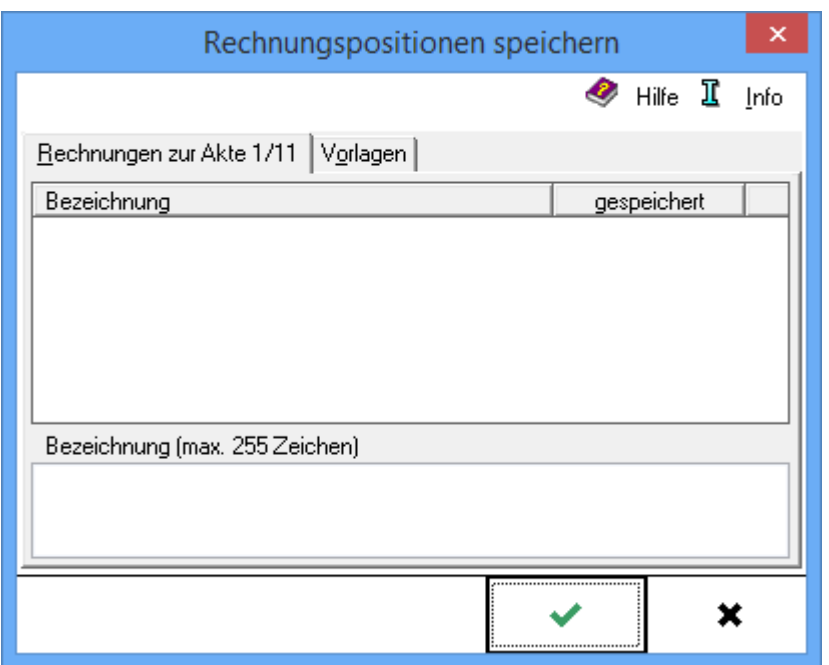

## <span id="page-3-0"></span>Funktionen im Bearbeitungsbereich

#### <span id="page-3-1"></span>Auswahlfilter

Zur übersichtlicheren Erfassung der einzelnen Gebühren ist hierüber eine Beschränkung auf die abrechnungsrelevanten anwaltlichen Tätigkeiten der unten angezeigten Gebührentatbestände möglich.

Dies geschieht über den gewünschten Auswahlfilter durch Klick/Touch auf den entsprechenden Tätigkeitsbereich.

#### **Besonderheit bei Straf- und Bußgeldsachen**

Hier besteht Möglichkeit entweder die Gebühren für den Wahlanwalt oder Pflichtverteidiger angezeigt zu erhalten.

## <span id="page-3-2"></span>Tatbestand, Quote, Gegenstandswert, Gebühr

Unter Zugrundelegung der in der vorigen Maske eingegebenen Gegenstandswerte der einzelnen Verfahren werden hier die entsprechenden Gebühren automatisch eingelesen. Zusätzlich besteht die Möglichkeit, auch noch weitere Gebührentatbestände zu erfassen. Hierzu kann genauso vorgegangen werden, wie unter [Kostenrechnung RVG](https://onlinehilfen.ra-micro.de/index.php/Geb%C3%BChrenerfassung) beschrieben.

## <span id="page-3-3"></span>Tatbestand, Bezeichnung

In dieser Auflistung werden die abrechnungsrelevanten Gebührentatbestände des RVG angezeigt.

Für eine vollständige Auflistung der Gebührentatbestände genügt ein Klick/Touch auf das Symbol +.

Wurde der gewünschte Gebührentatbestand nicht schon über die obige Abrechnungsliste gewählt, kann die Übernahme in die Anrechnungsliste mit einfachem Klick/Touch und anschließendem Druck auf  $\vert \leftrightarrow \vert$ erfolgen. Ein Rechtsklick auf einen beliebigen Tatbestand zeigt dessen vollständigen Wortlaut an. Zusätzlich besteht die Möglichkeit, die Kurzbezeichnung des Tatbestandes zu ändern. Aufgerufen wird dadurch dieses Kontext-Menü

Informationen zum Tatbestand Bezeichnung ändern Standard wiederherstellen

# <span id="page-4-0"></span>Funktionen in der Abschlussleiste

### <span id="page-4-1"></span>Zurück

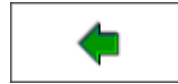

Wechselt zur Seite [Rechnung Fam Gegenstandswerte](https://onlinehilfen.ra-micro.de/index.php/Rechnung_Fam_Gegenstandswerte)

#### <span id="page-4-2"></span>Pfeil rechts

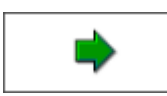

Wechselt zur [folgenden Seite](https://onlinehilfen.ra-micro.de/index.php/Rechnung_Fam_Zusatzkosten#Zur.C3.BCck)

## <span id="page-4-3"></span>Abbruch

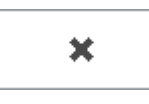

Beendet die Programmfunktion. Eine Speicherung erfolgt nicht.